## HOW TO SELF-REGISTER VIA IEHP MEMBER PORTAL

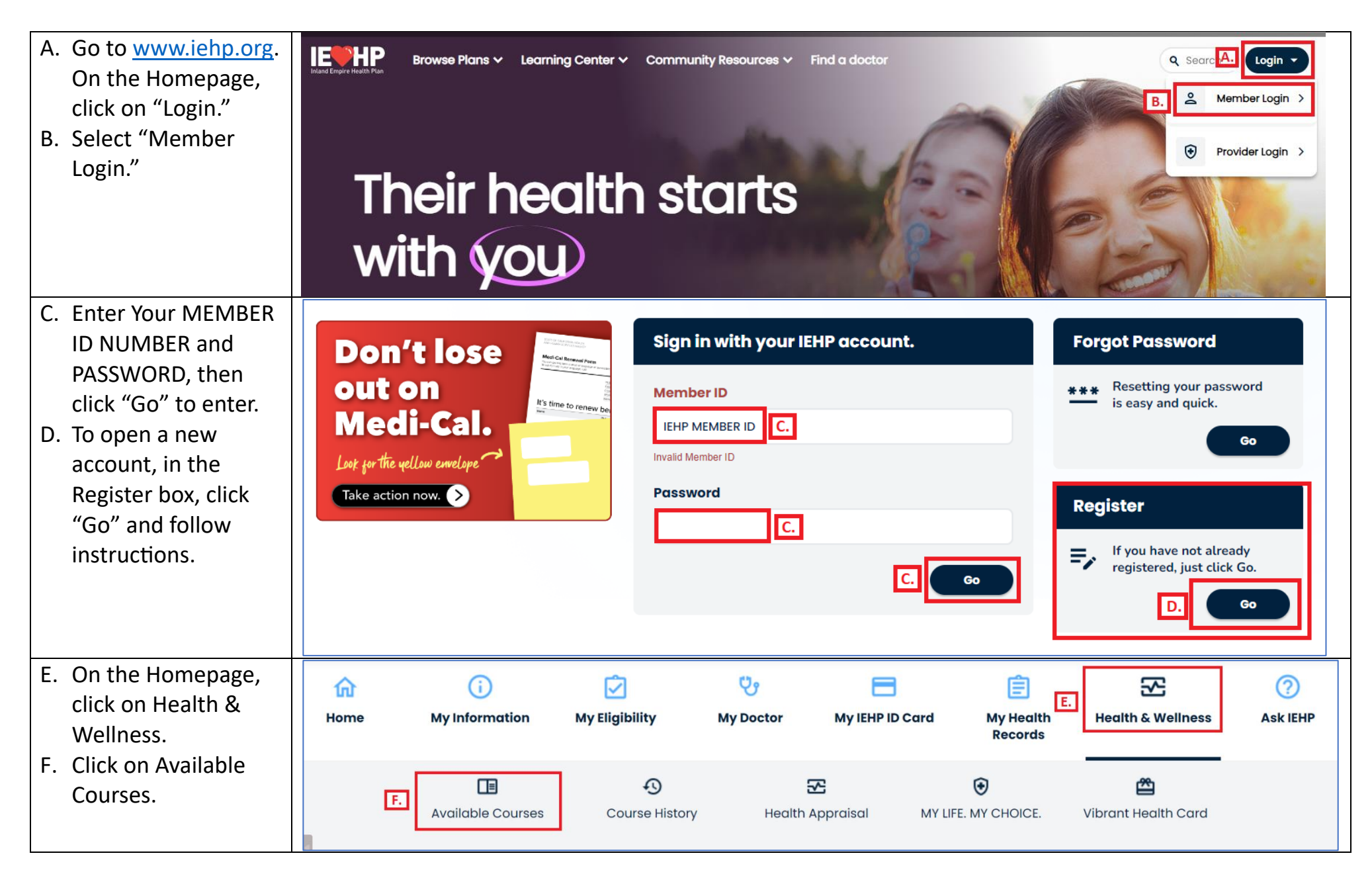

## HOW TO SELF-REGISTER VIA IEHP MEMBER PORTAL G. Select a Category to **Available Courses** view Class/Material Topics. IEHP offers health education activities designed to help you stay healthy. Simply click on the tabs below for activity details and to enroll. **Early Childhood Healthy Living Men's Health Managing Illness**  $\overline{G}$ . **Perinatal Health Senior Health Weight Management Teen Health** H. Click on the > to **< Back to Available Courses** view the Class **Available Courses: Managing Illness** Schedule for the Topic.IEHP offers health education activities designed to help you stay healthy. Simply click on the tabs below for activity details and to enroll. Breathe Well, Live Well #1: Understand Your Asthma **Breathe Well, Live Well #2: Control Your Asthma**  $\rightarrow$

## HOW TO SELF-REGISTER VIA IEHP MEMBER PORTAL

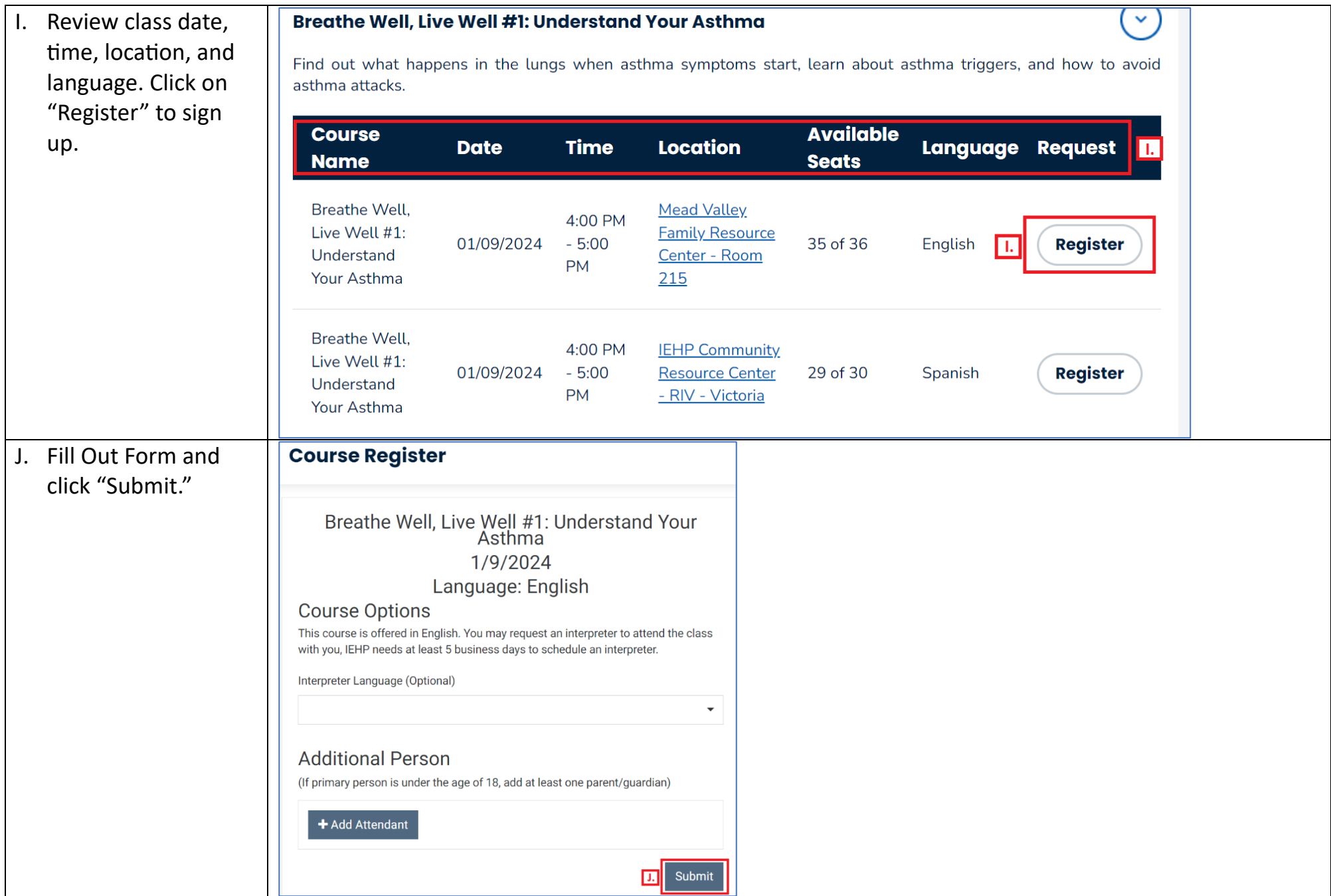